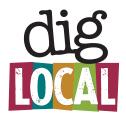

## Welcome, new Dig Local Member!

We're really excited to get you up and running on the Dig Local app and website. Here are a few steps to get you started.

• Go to diglocal.com and create a User Profile.

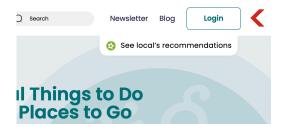

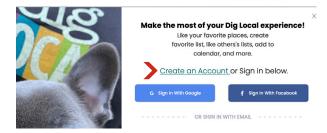

• Let us know via email or text the **email address** you used to create your account.

2

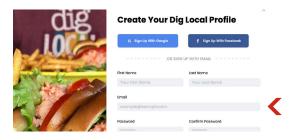

- Look for a confirmation email from Dig Local that the membership has been activated
  - Log in to your Profile, click Settings, then click Member Login.

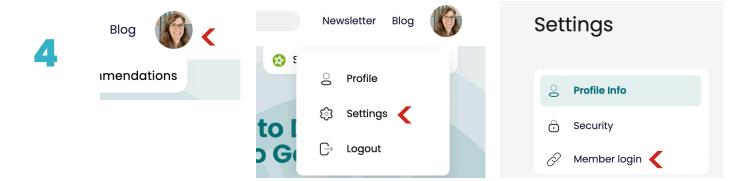

• Create your Dig Local **business profile**, add photos and create Scoops.